## Como configurar c[entro de custos](http://sigloc.com.br/documentacao/?p=49)

 Para melhor organização das entradas e despesas de sua igreja é necessário ter uma boa definição de centro de custos, pois ele será utilizado na geração de relatórios mais abrangentes e esclarecedores, que ajudarão a igreja na toma de decisões.

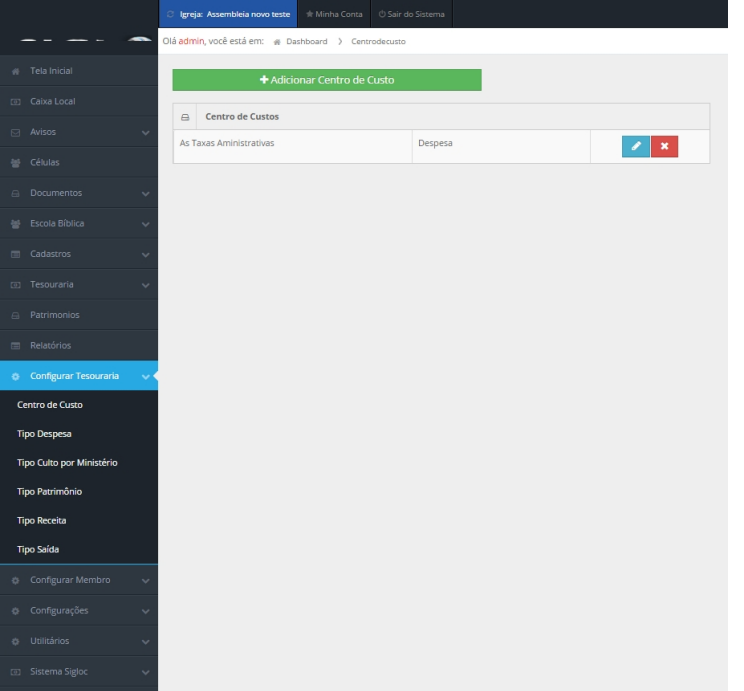

[No menu centro de custos.](http://sigloc.com.br/documentacao/wp-content/uploads/2015/11/configurar-centro-de-custos.png)

Após abrir a listagem de centro de custos, você tem a opção de adicionar, editar ou excluir(Só é possível excluir se nenhum lançamento utilizou este centro de custo).

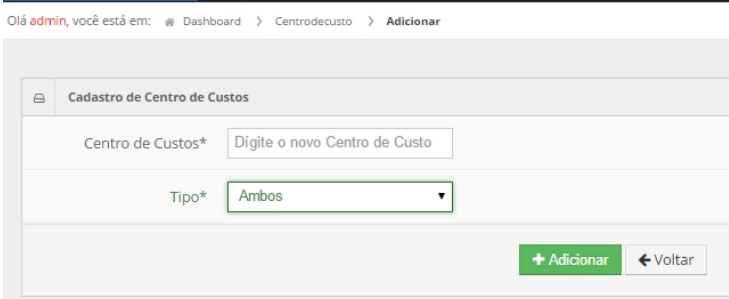

[Basta digitar o nome do centro de custo e selecionar o tipo dele, que](http://sigloc.com.br/documentacao/wp-content/uploads/2015/11/add-novo-cc.png) pode ser despesa, receita ou ambos, essa simples configuração ajuda na visualização do relatório por centro de custos.